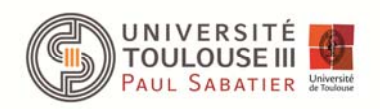

# *TP CENTRALE HYDRAULIQUE*

La centrale hydraulique SPEN permet d'étudier le fonctionnement d'une centrale hydraulique de haute chute. Elle est constituée d'une turbine de type Pelton à 6 injecteurs couplée à une machine asynchrone 3kVA. La machine peut être directement couplée au réseau ou fonctionner en "isolée". Une hauteur de chute de plusieurs dizaines de mètres n'étant pas disponible dans la salle "énergie renouvelable", une pompe permet de mettre l'eau sous pression dans la conduite amenant l'eau à la turbine et donc de simuler une hauteur de chute équivalente. Un schéma "synoptique" est disponible sur la figure suivante :

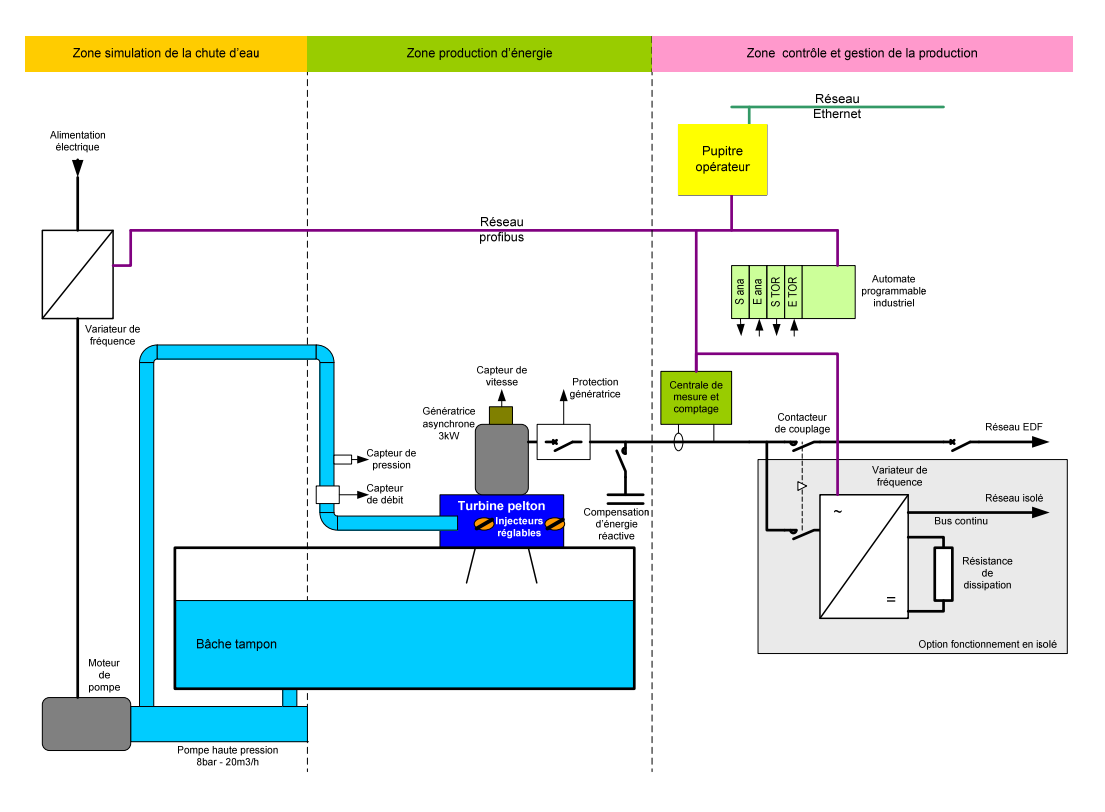

*Figure 1 : Schéma synoptique de la centrale SPEN* 

L'eau circule donc en boucle fermée, d'où le réservoir de 200 l sous la turbine.

Un capteur de débit et un capteur de pression permettent de remonter à la puissance hydraulique disponible en entrée de la turbine, un wattmètre permet de relever les puissances et les paramètres électrique (V, I, cos(phi), P, Q, S, …) de la machine.

Dans ce TP nous étudierons principalement la turbine Pelton avant d'aborder la problématique du raccordement au réseau.

#### **1) Préparation**

A partir du modèle de la machine asynchrone donné sur la figure suivante on peut trouver l'équation du couple électromagnétique :

$$
C_{\text{em}} = 3p \left(\frac{V_s}{\omega_s}\right)^2 \cdot \frac{1}{\frac{r_{\text{rs}}}{g \omega_s} + N^2 \cdot \frac{g \omega_s}{r_{\text{rs}}}}
$$

Le modèle présenté ci dessous ne prend pas en comptes les pertes joules statoriques, on considérera les pertes joules rotoriques négligeables.

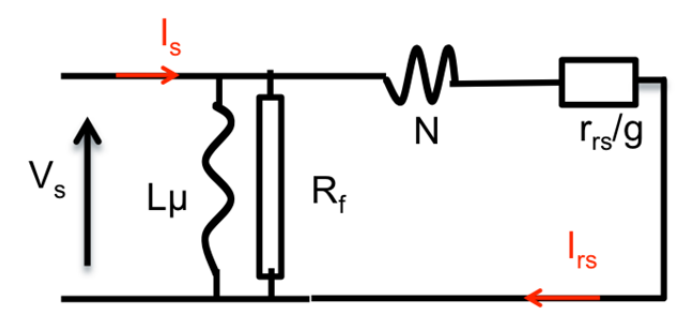

*Figure 2: Schéma équivalent sans perte joule statorique d'une phase d'une machine asynchrone* 

- Linéariser cette équation pour g tendant vers 0.
- Donner la relation entre  $C_{em}$  et  $C_{meca}$  Le couple mécanique est noté  $C_{meca}$ .
- Trouver la relation entre  $P_{meca}$  et  $C_{em}$  pour g tendant vers 0. Puis entre  $P_{meca}$  et g.

Dans le TP, nous étudions une turbine à action de type PELTON.

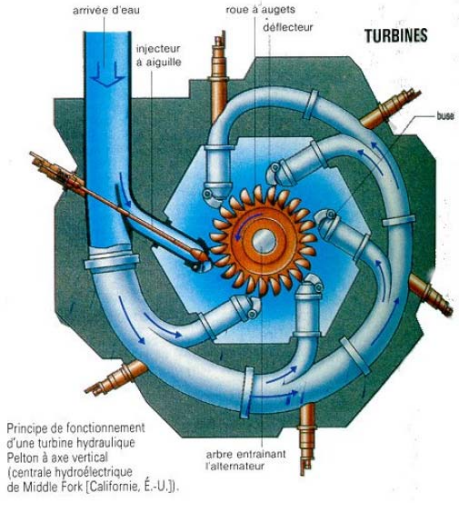

*Figure 3: turbine pelton* 

Cette turbine ce trouve en sortie d'une conduite forcée. On notera H la hauteur entre les point A et C. Cette turbine tourne dans "l'air" à la pression atmosphérique

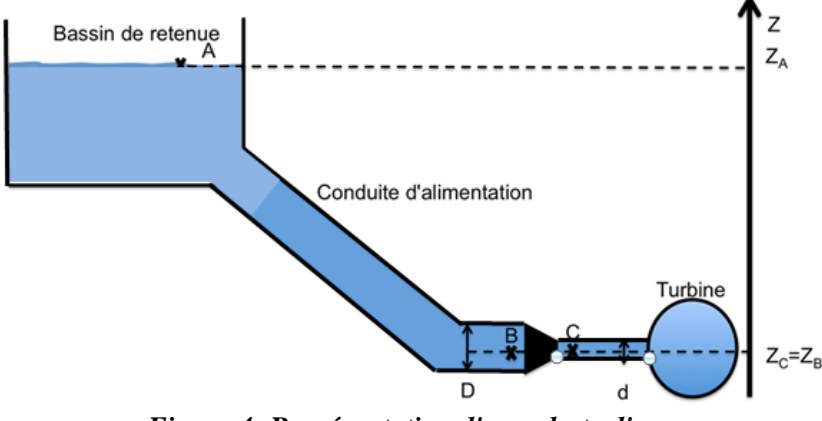

*Figure 4: Représentation d'une chute d'eau* 

- En appliquant le la relation de Bernoulli entre C et A, donner la vitesse du fluide en C en fonction de la hauteur H.
- Donner la puissance hydraulique récupérable en fonction du débit et de la hauteur d'eau.

### **2) Prise en main**

Dans tout le TP, on fonctionnera en mode **raccordé au réseau**. Ce mode est fait d'office à l'allumage du système.

Sur le tableau d'affichage sélectionner le mode **production**.

Le mode **production** permet d'accoupler la machine électrique sur le réseau électrique avant de lancer la turbine. Contrairement au mode **mise en service** où l'on fait tourner la turbine avant d'accoupler électriquement la turbine Pelton. L'onglet **homothétie** permet de lire les grandeurs hydrauliques (hauteur équivalente d'eau, débit). L'onglet **réglage** permet de changer de mode (**isolé ou réseau**). Dans le mode réseau, la puissance produite est renvoyée sur le réseau,et dans le mode isolée sur la résistance au dessus du tableau de pilotage. Enfin l'onglet **PID** permet d'asservir la hauteur d'eau simulée.

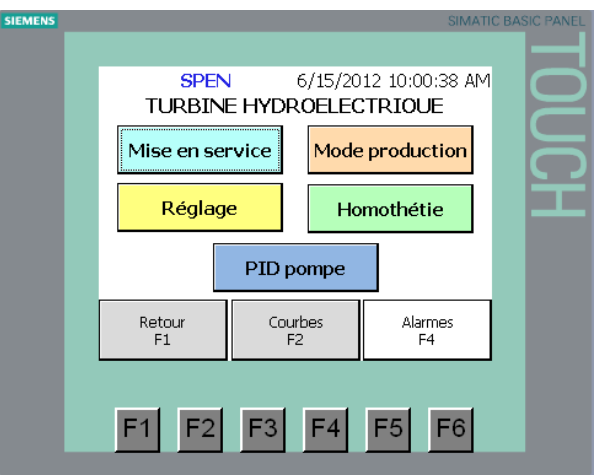

*Figure 5: Vue du programme de pilotage* 

On commencera par le **mode production**. Avant de démarrer mettre la consigne de vitesse de la pompe à 20 %. Coupler la machine au réseau, puis cliquer sur l'onglet **ouvrir les vannes**.

- Augmenter progressivement la vitesse de la pompe de (10% en 10%). Que constatezvous sur la puissance électrique produite?
- Oue ce passe-t-il quand la puissance est négative ?

## **Dans le TP toutes les courbes seront tracées avec un tableur (Excel, ou libre office).**

#### **3) Machine asynchrone**

La vitesse de rotation de la machine est affichée sur le tableau de bord mais de façon peu précise, une lecture du capteur de vitesse à l'oscilloscope permet d'affiner la mesure. Le signal de ce capteur est un signal carré dont la fréquence est la fréquence de rotation de la machine.

- Faites tourner la machine, par lecture de la fréquence du capteur donner le nombre de paires de pôle de la machine.
- Pour quelle condition, une machine asynchrone fonctionne-t-elle en génératrice ?

On veut maintenant évaluer les pertes mécaniques. Pour cela nous allons réaliser deux mesures.

 Lorsque la vitesse de la pompe est à 0% alors il n'y a pas de puissance hydraulique donc pas de puissance mécanique. Le réseau entraine tout seul la machine, il fournit donc les "pertes mécanique" et les pertes dans la machine qui sont principalement des pertes fer. Compléter l'équation suivante et donner la valeur mesurée.

$$
pertes_{\text{fer}} + pertes_{\text{meas}} = \ldots = \ldots
$$

 Au synchronisme, les pertes mécaniques sont compensées par la puissance mécanique. A g=0, le schéma électrique se donc réduit à :

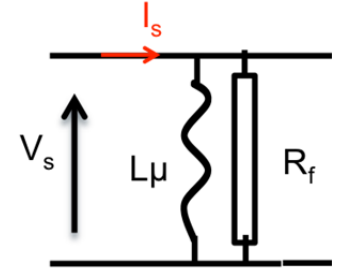

*Figure 6 : Schéma équivalent d'une machine asynchrone à la vitesse de synchronisme* 

**Au synchronisme, on ne mesure donc que les pertes fer.** Noter la valeur mesurée.

$$
pertes_{\text{fer}} = \dots
$$

 $\bullet$  A partir de ces deux mesures (au synchronisme, et lorsque la pompe est à 0%) on peut en déduire les pertes mécanique, soit :

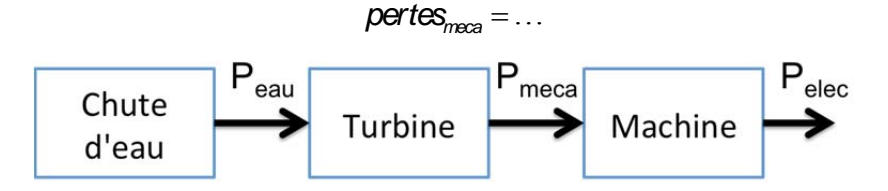

Le constructeur donne un rendement de la machine de 87% lorsque l'on est proche du synchronisme.

On peut donc calculer la puissance mécanique à partir de l'équation suivante :

$$
P_{\text{meca}} = \frac{P_{\text{dec}} + \text{pertes}_{\text{meca}}}{0.87}
$$

On travaille maintenant avec 4 injecteurs.

 A partir du synchronisme augmenter la vitesse de la pompe de 10% en 10%. Relever la vitesse de rotation de la machine (lu sur le capteur) en fonction de puissance électrique.

- Tracer  $P_{meca} = f(g)$  avec g le glissement de la machine.
- A partir des mesures précédentes et de la préparation tracer C<sub>meca</sub>=f(g).
- **A partir de votre préparation**, en déduire la résistance rotorique r<sub>rs</sub>.
- Pour conclure quelle grandeur mécanique augmente lorsque la puissance mécanique augmente?

#### **4) Variation de la puissance produite.**

#### **Arrêter la turbine.**

On va utiliser le mode **régulation** pour fixer la hauteur de chute. Ce mode se trouve dans l'onglet **PID pompe**. Pour l'activer il faut appuyer sur l'onglet **PID actif**. Vérifier que le terme intégrale du PID n'est pas trop faible (le monter à 0.5s).

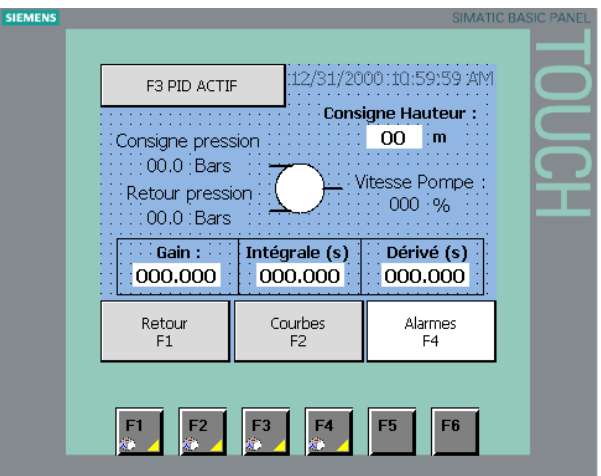

 Régler la consigne de hauteur à 50m et activer le PID en cliquant sur l'onglet **PID** actif.

La pompe asservie émule maintenant une chute de 50 m.

Aller ensuite dans le mode **production** et démarrer la turbine.

La turbine Pelton de la centrale SPEN à un nombre d'injecteurs réglable. Pour fermer un injecteur, il faut pousser et tourner la poignée, comme indiqué ci-dessous. Comme vous pourrez le constater sur la turbine, seuls 3 injecteurs sont réglables.

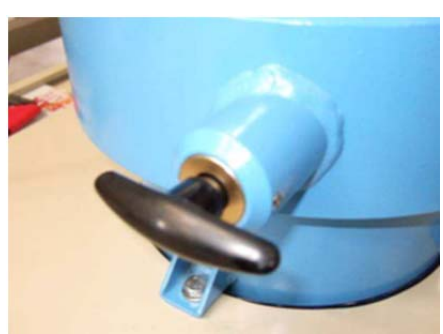

*Figure 7: injecteur de la turbine* 

- Mesurer pour 3, 4, 5 et 6 injecteurs le débit, la puissance électrique et hydraulique.
- Tracer Phydro=f(Q) où Q est le débit. **Comparer avec la préparation**
- Tracer le débit en fonction du nombre d'injecteur.
- A partir de la **vitesse du jet trouvée en préparation**, exprimer le débit en fonction du nombre d'injecteurs (on considéra que tous les injecteurs ont la même surface).
- A partir de vos mesures trouvez la surface d'un injecteur et son diamètre si l'on considère l'orifice comme circulaire.
- Quel est ici (avec une hauteur de chute constante) le rôle des injecteurs vis à vis de la production d'électricité?
- Pour une hauteur de 50m quel est le nombre d'injecteur optimal vis à vis du rendement.

#### **5) Mesure du rendement de la turbine Pelton**

On cherche à mesurer le rendement de celle-ci en fonction du débit pour 3, 4 5 et 6 injecteurs. Pour 3 injecteurs :

- Mettre en route la turbine en mode production comme précédemment.
- Relever la vitesse de rotation de la machine,  $P_{\text{hydro}}$ , le débit  $Q$ , la puissance électrique. Phydro et Q sont disponible dans l'onglet **homothétie**. Attendre pour chaque mesure quelque seconde pour que le système arrive en régime stationnaire..
- A partir du fonctionnement en générateur monter la vitesse de 5% en 5 %
- Tracer η en fonction de Q

Refaire la même chose pour 4 et 5 et 6 injecteurs. Tracer toute les courbes sur le même graphe. Trouver pour chaque injecteur la plage de hauteur optimale d'utilisation de la turbine. Commenter les courbes.

#### **6) Mise en service de la turbine**

On va maintenant se mettre en mode **mise en service**. Il faut donc désactiver la régulation de hauteur d'eau.

- Mettez le mode **mise en service** en marche
- Augmenter la vitesse de la pompe afin d'arriver à une vitesse de rotation de la génératrice proche du synchronisme.
- Coupler la turbine sur le réseau
- Augmenter la vitesse de rotation, pour produire 1 kW.
- Calculer la batterie de condensateurs nécessaire pour compenser le réactif.

#### **7) Conclusion**

Concluez sur les possibilités offertes par une turbine de ce type et ces limites d'usage.